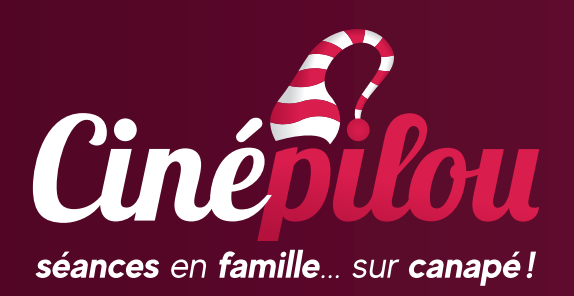

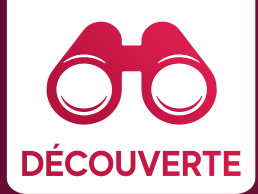

# **ACTIVITÉ AUTOUR DU FILM DE LA NEIGE POUR NOËL**

\*\*\*\*\* **+5** ASSEZ DIFFICILE 30 MINUTES À … DE 5 À 100ANS

# **PROJET FAMILLE** Et si on réalisait un film de Noël ?

Le film De la neige pour Noël est réalisé en stop-motion. Le stop-motion est une technique d'animation permettant de faire un film en faisant des prises de vue image par image. C'est un travail long, qui demande de la patience mais qui peut être réalisé avec peu de matériel.

Et si on réalisait un film en famille pendant les vacances de Noël? Cette activité peut être faite sur plusieurs heures, voire sur plusieurs jours suivant l'ampleur que l'on donne au projet (vous allez voir, c'est gai et addictif!). C'est l'occasion d'intégrer les grands frères et les grandes sœurs

pour cette aventure en famille! Les parents risquent de se prendre au jeu!

En tout cas, si l'enfant n'a pas de téléphone, les parents et ados devront se séparer de leur « précieux » pour le prêter aux enfants (sous leur responsabilité ;)). Quoi qu'il en soit, la réalisation d'un film en stop-motion nécessite une aide: il faut être au moins deux et plus on est, plus c'est gai !

## **MATÉRIEL**

- **∙** une tablette ou un smartphone (avec l'application gratuite Stop Motion Studio - disponible sur l'App Store et le Play Store);
- **∙** un décor, dont voici quelques idées :
	- − un dessin/une peinture,
	- − pour le sol couvert de neige : une couverture douce, du coton démaquillant, un essuie, une serviette de Noël, etc.,
	- − la reproduction d'un des trois fonds du film (cf. https://www.ecranlarge.be/fr/cinepilou-de-laneige-pour-noel-activites),
	- − un fond blanc avec des éléments de décors (jouets, éléments de décoration, etc.),
	- − des branches de sapin;

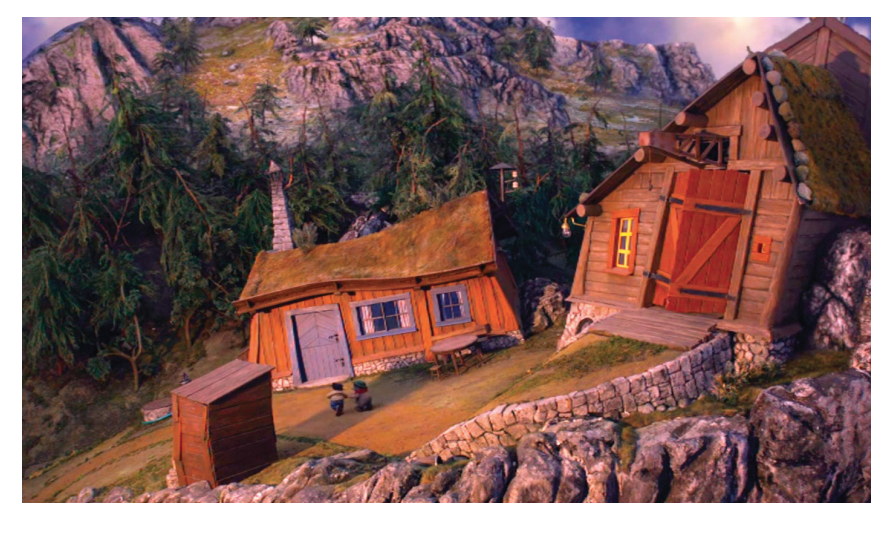

- **∙** des personnages et des éléments de décoration de Noël ;
- **∙** un pied pour votre téléphone ou votre tablette : vous pouvez évidemment le bricoler à l'aide d'un élément lourd. L'idée est que le téléphone ou la tablette ne bouge pas pendant la prise de vue;
- **∙** une lampe (de bureau, par exemple).

Si vous voulez « corser » l'exercice (pour les plus grands et les plus créatifs), vous pouvez réaliser vos personnages en pâte à modeler, comme dans le film, ou ajouter des accessoires à vos personnages existants (personnage de Noël, Playmobil©, Lego©, etc.). La pâte à modeler donne de très beaux effets en stop-motion, tout comme vous l'avez vu dans De la neige pour Noël.

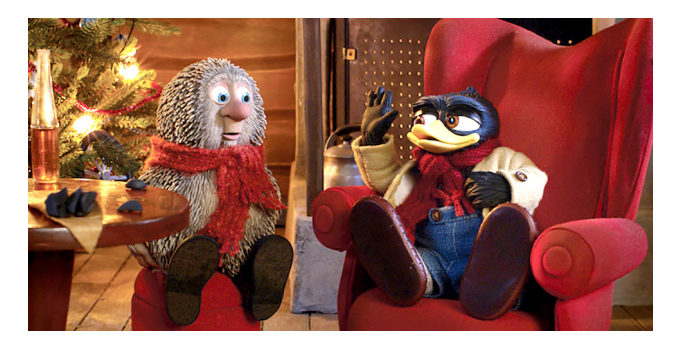

UN PROJET PROPOSÉ PAR

lepard

**AN LARGE** 

### **DÉROULEMENT**

- 1. Écrire le scénario
- 2. Préparer le décor
- 3. Préparer les personnages
- 4. Mettre en place la caméra
- 5. Réaliser le film

#### ÉCRIRE LE SCÉNARIO (15 MINUTES)

On ne va pas se mentir : 50 photographies donnent lieu à un film de 10 secondes. Pas de quoi imaginer un scénario complexe digne de ceux de Star Wars ou du Seigneur des anneaux! Mais nous devons savoir ce que l'on va faire faire à ses personnages et se mettre d'accord avec tous les participants.

- **∙** Soit vous choisissez un épisode que vous avez apprécié dans De la neige pour Noël :
	- − les personnages marchent dans la neige,
	- − Solan et Ludwig cuisinent des biscuits,
	- − Féodor invente une machine,
	- − Ludvig qui fait une chute dans la neige,
	- − Melvin, le journaliste paresseux, dort sur son bureau et se réveille d'un coup !
	- − Etc.
- **∙** Soit vous inventez une histoire de toutes pièces, qui traite de Noël et de neige, en fonction des figurines que vous avez à la maison (et pourquoi ne pas ajouter de la fantaisie, de la magie et de l'aventure avec des soldats, des chevaliers et toutes sortes de personnages !)

Attention : les personnages ne parleront pas (à moins que vous vous lanciez dans de la post-production !) donc les gestes doivent être explicites : on doit comprendre qu'ils font un effort, qu'ils sont heureux, qu'ils sont fâchés… par des gestes !

#### PRÉPARER LE DÉCOR

Avis aux férus de décoration et de construction : donnez libre cours à votre imagination! Vous devez créez un plan fixe (la caméra reste fixe, elle ne bouge pas). Le cadre n'est pas immense, pas la peine de faire un décor trop grand. Vous pouvez construire une maison en lego, utiliser des décorations existantes, mettre un fond peint ou reproduit pour le fond de votre image. Pour le sol, soit vous optez pour de la neige (avec du coton démaquillant, du tissu, une feuille blanche), soit vous souhaitez autre chose (bois, fond peint, etc) en fonction de votre histoire.

→ pour les plus audacieux, vous pouvez faire plusieurs scènes, mais il vous faudra les monter avec un programme comme Imovie, Windows Movie Maker, Filmora, etc.

#### PRÉPARER LES PERSONNAGES

En fonction de votre histoire, de vos goûts, préparer vos personnages, soit existants soit à construire (Lego©, pâte à modeler, etc.). Il ne faut pas que les personnages soient trop grands (max. 10 cm).

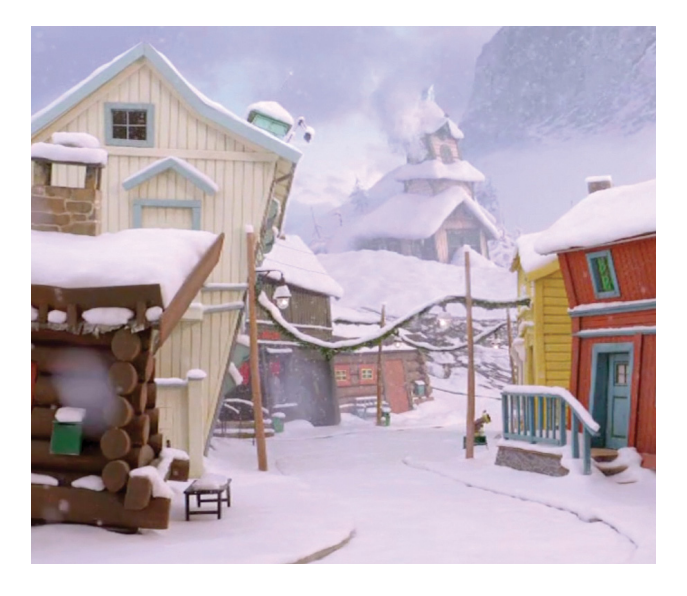

#### METTRE EN PLACE DE LA CAMÉRA

La caméra doit être mise en place, face au décor. Des essais doivent être faits pour que l'on voie bien les personnages et pour faire le cadrage voulu (montrer certains éléments, les mettre à droite ou à gauche). Quelques petits ajustements devront certainement être faits dans votre décor.

#### RÉALISER LE FILM

NB : le programme propose une version payante pour ajouter du son ou des éléments. Pas besoin de tout ça ! Le résultat visuel est déjà bien suffisant.

Sur votre application, sélectionner la case noire avec un signe **+** (nouveau film). Lorsque vous êtes sur l'écran, cliquer sur le logo «Appareil photo». Vous devez alors prendre une photo après chaque déplacement, à l'aide du bouton blanc rond.

Il faut déplacer les personnages en faisant de tout petits déplacements, de l'ordre de l'épaisseur d'un doigt. À chaque déplacement, il faut faire une prise de vue. On peut jouer avec ces mouvements en déplaçant plus ou moins rapidement. Ces déplacements différenciés permettent de faire varier le rythme du film.

L'avantage de l'application, c'est que le résultat est immédiat : on peut découvrir le film directement. Si le résultat convient, on peut exporter le film et le partager. Si l'on veut ajouter des éléments, on peut revenir au projet et continuer la prise de vue. Quand vous voulez visionner votre film ou finir, retourner en arrière (avec la flèche **<**). Vous pouvez visualiser votre film. Lorsque vous avez fini, retourner sur la page « galerie ». Si vous cliquez quelques secondes sur votre film, le programme va proposer, en haut à gauche, le logo «partager ». Vous pouvez exporter le film pour le partager avec vos amis, en faire une carte de vœux familiale, etc.

**→** N'hésitez surtout pas à partager vos réalisations avec nous sur www.cinepilou.be, sur notre page Facebook, sur Instagram. Tiens, et pourquoi ne pas la partager sur TikTok ? #Cinepilou

**UN PROJET PROPOSÉ PAR:** 

lepard

**AN LARGE**